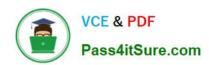

### 1Z0-102<sup>Q&As</sup>

Oracle WebLogic Server 11g: System Administration

### Pass Oracle 1Z0-102 Exam with 100% Guarantee

Free Download Real Questions & Answers PDF and VCE file from:

https://www.pass4itsure.com/1z0-102.html

100% Passing Guarantee 100% Money Back Assurance

Following Questions and Answers are all new published by Oracle
Official Exam Center

- Instant Download After Purchase
- 100% Money Back Guarantee
- 365 Days Free Update
- 800,000+ Satisfied Customers

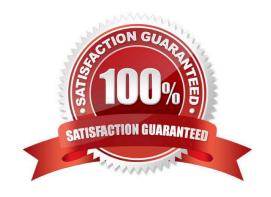

### https://www.pass4itsure.com/1z0-102.html

2024 Latest pass4itsure 1Z0-102 PDF and VCE dumps Download

### **QUESTION 1**

As an Oracle WebLogic Server administrator, you are given an EAR file application to deploy. Identity three reasons for creating an EAR file first.

- A. After the .ear file has been deployed, the developer will not have to ask for your assistance to deploy it again.
- B. The EAR file is created to avoid namespace clashes in the Java code.
- C. The EAR file can contain multiple WAR, EAR, and other resources to easily bundle together.
- D. The EAR file is required if you are deploying an application.
- E. The EAR file can declare application-wide security roles definitions.

Correct Answer: ABE

E: An EARfile contains:

\* Web module

A WAR file containing the view logics like JSPs, Servlets, Html contents. Every web module must have one Web Deployment descriptor placed inside "WEB-INF/

web.xml"

web.xml is a J2EE standard deployment descriptor. Among other settings, it has a set of elements for configuring security for the web application.

Note:

\*

An EAR file provides a convenient way to bundle up all pieces of a J2EE application. It may contain Java Module, WAR Module or an EJB Jar module. An EAR can contain at least any one of these modules. EAR may contain more Modules as well.

\_ .

To bring your portal online in a production environment, it is first necessary to prepare your portal application. Typical preparation steps include modifying deployment descriptors for the product, building the Enterprise archive (EAR) with all its pre-compiled classes, and deciding if you want to compress that EAR into an archive or leave it exploded.

Reference: Preparing and Deploying the EAR File

### **QUESTION 2**

Indentify two attributes of a JMS server.

- A. Target
- B. Persistent Store

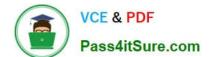

https://www.pass4itsure.com/1z0-102.html 2024 Latest pass4itsure 1Z0-102 PDF and VCE dumps Download

| C. Destination                                                                                                    |
|----------------------------------------------------------------------------------------------------|
| D. Connection Factory                                                                                                    |
| E. Store and Forward                                                                                                    |
| Correct Answer: AB                                                                                                    |
| A: Target                                                                                                    |
| The target that this JMSServer is deployed to.                                                                                                    |
| See step 5) in the Note below.                                                                                                    |
| B: Persistent Store                                                                                                    |
| The file or database in which this JMS server stores persistent messages. If unspecified, the JMS server uses the default persistent store that is configured on |
| each targeted WebLogic Server instance.                                                                                                    |
| Note: See step 4) below.                                                                                                    |
| To create a JMS server:                                                                                                    |
| 1.                                                                                                    |
| If you have not already done so, in the Change Center of the Administration Console, click Lock and Edit                                                         |
| 2.                                                                                                    |
| In the Administration Console, expand Services > Messaging and select JMS Servers.                                                                               |
| 3.                                                                                                    |
| On the Summary of JMS Servers page, click New.                                                                                                    |
| Note: Once you create a JMS server, you cannot rename it. Instead, you must delete it and create another one that uses the new name.                             |
| 4.                                                                                                    |
| On the Create a JMS Server page:                                                                                                    |
| a.                                                                                                    |
| In Name, enter a name for the JMS server.                                                                                                    |
| b.                                                                                                    |
| In Persistent Store, select a pre-configured                                                                                                    |
| custom file or JDBC store that will be used by                                                                                                    |
| the JMS server or click the Create a New                                                                                                    |
| Store button to create a store on the fly.                                                                                                    |

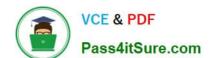

2024 Latest pass4itsure 1Z0-102 PDF and VCE dumps Download

5.

On the Select Targets page, select the server instance or migratable server target on which to deploy the JMS server.

Migratable targets define a set of WebLogic Server instances in a cluster that can potentially host a pinned service, such as a JMS server.

6.

Click Finish

Incorrect answer:

C: There is no such JMS Server destination attribute.

Reference: OTN Home > Oracle WebLogic Server 10.3.5.0 Documentation > Administration Console Online Help > JMS Servers

### **QUESTION 3**

You run the default startmanageWeblogic (.cmd in Windows) script as shown here: startmanageWeblogic.sh server1 http://192.168.1.102:8001.

What does this do?

- A. It starts the administration server named server1, which is running at 192.168.1.102.8001.
- B. It starts the managed server named server1, which is running at 192.168.1.102.8001.
- C. It starts the managed server named server1 whose Node Manager is running at 192.168.1.102.8001.
- D. It starts the Managed Server named server1 whose Administration Server is running at 192.168.1.102:8001.

Correct Answer: D

A Managed Server is a WebLogic Server instance that runs deployed applications. It refers to the Administration Server for all of its configuration and deployment

information. Usually, you use Managed Servers to run applications in a production environment.

See step 4 and 5 below in particular:

To use the WebLogic Server scripts to start Managed Servers:

1.

Refer to Starting Servers: Before You Begin for prerequisite tasks.

2.

If you have not already done so, create one or more Managed Servers.

See Creating WebLogic Domains Using the Configuration Wizard or "Create Managed Servers" in the Administration Console Online Help.

### https://www.pass4itsure.com/1z0-102.html

2024 Latest pass4itsure 1Z0-102 PDF and VCE dumps Download

3.

Start the domain\\'s Administration Server.

4.

In a shell (command prompt) on the computer that hosts the Managed Server, change to the directory that contains the startManagedWebLogicscript:

DOMAIN NAME\bin\startManagedWebLogic.cmd (Windows)

DOMAIN\_NAME/bin/startManagedWebLogic.sh (UNIX)

where DOMAIN\_NAME is the directory in which you located the domain. By default, this directory is BEA\_HOME\user\_projects\domains\DOMAIN\_NAME.

5.

Enter one of the following commands:

startManagedWebLogic.cmd managed\_server\_name

admin\_url (Windows)

startManagedWebLogic.sh managed\_server\_name

admin\_url (UNIX)

where managed\_server\_name specifies the name of the Managed Server and admin\_url specifies the listen address (host name or IP address) and port number

of the domain\\'s Administration Server.

For example, the following command uses startManagedWebLogic.cmd to start a Managed Server named myManagedServer. The listen address for the domain\\'s

Administration Server is AdminHost:7001:

c:\bea\user projects\domains\mydomain\bin\startManagedWe bLogic.cmd myManagedServer http://AdminHost:7001

6. For each Managed Server that you want to start, open a separate command shell and follow steps 4 and 5. If you are starting Managed Servers on another machine, log in to that machine (remotely or locally) and then follow steps 4 and 5.

Reference: Starting Managed Servers with a Startup Script

### **QUESTION 4**

You wish to restrict access to a JMS queue so that only specific accounts may receive messages from the queue. Identify two steps that, when performed together, implement this security requirement.

A. Create a policy for queue\\'s URL pattern.

B. Add a policy to the queue and associate it with a role.

### https://www.pass4itsure.com/1z0-102.html

2024 Latest pass4itsure 1Z0-102 PDF and VCE dumps Download

| C. Configure an identify assertion provider.                                                                                        |  |
|----------------------------------------------------------------------------------------------------|--|
| D. Acquire the domain configuration lock.                                                                                           |  |
| E. Create a global role and assign users to it.                                                                                     |  |
| Correct Answer: BE                                                                                                    |  |
| B:                                                                                                    |  |
| Security policy for a JMS Queue (Resource Level).                                                                                   |  |
| When you define a security policy for an individual destination on a JMS server, you can protect all operations of the destination. |  |
| a.                                                                                                    |  |
| Login into the Admin server console > Navigate to the Queue that needs to be secured.                                               |  |
| b.                                                                                                    |  |
| Click on the security tab > Policies sub tab.                                                                                       |  |
| You can see a small drop down list, which lists the set of the operations that can be protected.                                    |  |

Click Add Conditions to add the policy conditions.

d.

c.

From the predicate list, specify the policy conditions.

e.

Specify the role (the global created in E below) which needs to have the access permissions for the JMS Queue. Click Add > Finish.

E: Create a Global Role and assign the appropriate user accounts to it.

Note: There are two ways of securing the JMS resources.

1.

At the JMSModule level (Group level), where a single security policy is specified for a set of JMS resources.

2.

At the individual JMS resource level, which provides much more grained controlled over the operations that you want to secure.

Reference: SECURING WEBLOGIC JMS RESOURCES

### **QUESTION 5**

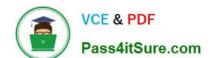

2024 Latest pass4itsure 1Z0-102 PDF and VCE dumps Download

You monitor a running JDBC data source with the console and note the following values:

Current Capacity = 10 Current Capacity High Count = 20

Identify two plausible explanations for these metrics.

- A. The pool size has increased.
- B. The pool size has decreased.
- C. The workload was higher than it is now.
- D. The workload was lower than it is now.
- E. The statement cache size is 10.
- F. The statement cache size is 20.

Correct Answer: BC

The pool size has decreased from a maximum 20 to 10.

The workload has been 20. Now it is 10. The workload was higher.

Note: Current Capacity: The current count of JDBC connections in the connection pool in the data source.

Current Capacity High Count: Highest number of database connections available or in use (current capacity) in this instance of the data source since the data

source was deployed.

Note:

Incorrect answers:

E, F: The statement cache deals with statements. Current capacity and Current Capacity High Count deals with connections.

Statement Cache Size shows the total number of statements to cache for each connection in each instance of the data source. WebLogic Server can reuse

statements in the cache without reloading the statements, which can increase server performance. Each connection in the connection pool has its own cache of

statements.

Reference: Administration Console Online Help, JDBC Data Source: Monitoring: Statistics

### **QUESTION 6**

The project\\'s architect has provided you with a design diagram that identifies the key components of the new insurance system. From the diagram, you can clearly see that JMS will be used as the communication channel between several applications. Identify four tasks that you may need to perform to support this design.

A. Create a JMS server

### https://www.pass4itsure.com/1z0-102.html

2024 Latest pass4itsure 1Z0-102 PDF and VCE dumps Download

- B. Create a JMS message template
- C. Add JMS destinations to a JMS module
- D. Add a JMS module to a JMS factory
- E. Target JMS destinations to JMS servers
- F. Target a JMS server to a WebLogic Server
- G. Target a JMS module to a JMS store

Correct Answer: ACEF

A: If necessary, create a JMS server to target the JMS module.

F: Target the JMS Server to a weblogic server

Note: The major components of the WebLogic JMS Server architecture:

JMS servers that can host a defined set of modules and any associated persistent storage that reside on a WebLogic Server instance.

JMS modules contains configuration resources (such as queues, topics, and connections factories) and are defined by XML documents that conform to the weblogic-jms.xsd schema.

Client JMS applications that either produce messages to destinations or consume messages from destinations.

JNDI (Java Naming and Directory Interface), which provides a resource lookup facility. JMS resources such as connection factories and destinations are configured with a JNDI name. The runtime implementations of these resources are then bound into JNDI using the given names.

WebLogic persistent storage (file store or JDBC-accessible) for storing persistent message data.

Reference: Understanding WebLogic JMS

### **QUESTION 7**

Consider a single JMS module that includes a connection factory as well as queue. Based on your system\\'s requirements, the connection factory needs to be made available to all servers in the domain. The queue, on the other hand, can be targeted to only a single JMS server domain.

What is the best way to achieve the desired JMS setup?

A. Create two subdeployments within the JMS module.

### https://www.pass4itsure.com/1z0-102.html

2024 Latest pass4itsure 1Z0-102 PDF and VCE dumps Download

- B. Target the JMS server to the JMS module.
- C. Target the JMS module to the entire domain.
- D. Replace the queue with a topic.

Correct Answer: A

A subdeployment is a mechanism by which JMS module resources (such as queues, topics, and connection factories) are grouped and targeted to a server

resource (such as JMS servers, server instances, SAF agents, or a cluster).

For example, you can group a connection factory with stand-alone queues or topics in a subdeployment targeted to a specific JMS server, which guarantees that

all these resources are co-located to avoid extra network traffic. Another advantage of such a configuration would be if the targeted JMS server needs to be

migrated to another WebLogic server instance, then the connection factory and all its connections will also migrate along with the JMS server\\'s destinations.

However, when stand-alone queues or topics are members of a subdeployment, a connection factory can only be targeted to the same JMS server.

Reference: Oracle Fusion Middleware Oracle WebLogic Server Administration Console Online Help 11g Release 1, Configure subdeployments in JMS system

modules

### **QUESTION 8**

Which statement is true about the java Node Manager?

- A. It runs on Windows not on Linux
- B. In its secure form, it uses one-way SSL.
- C. It does not use the nodemanager.domains file, whereas the script-based Node Manager.
- D. Unlike the script based Node Manager, it should not be run as an operating system service

Correct Answer: B

Node Manager security relies on a one-way SSL connection between the client and server.

Reference: Oracle Fusion Middleware Oracle WebLogic Server Administration Console Online Help 11g Release 1, Configuring Java-based Node Manager Security

http://docs.oracle.com/cd/E21764\_01/web.1111/e13740/java\_nodemgr.htm#i1068397

### **QUESTION 9**

When describing a WebLogic domain, which three statements are true?

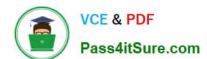

2024 Latest pass4itsure 1Z0-102 PDF and VCE dumps Download

- A. A domain may be set up in either Production Mode Production Mode or Development Mode.
- B. All instances of WebLogic Server must be defined within a domain.
- C. The domain configuration is stored in Oracle database by default.
- D. Any instance of WebLogic Server may update the domain configuration
- E. The security realm for a domain is optional.
- F. A domain maybe created by using the Configuration Wizard.

Correct Answer: ABF

- A: All servers in a domain run either in development mode or production mode.
- F: If you want to create a new domain, you can use the Configuration Wizard (or WLST or Unpack command).

Incorrect answers:

D: Only an administration server can update the domain configuration.

#### **QUESTION 10**

Which three attributes are part of the configuration of an existing Managed Server and can be modified through the" administration console?

- A. name of the server
- B. the cluster it is in
- C. the machine it runs on
- D. its replication group
- E. whether it is in Development Mode or Production Mode
- F. that it should become the Administration Server for the domain

Correct Answer: BCD

- B: Attribute label: Cluster The cluster to which this server belongs. If set, the server will listen for cluster multicast events. This is a configurable attribute.
- C: Attribute label: Machine

The WebLogic Server host computer (machine) on which this server is meant to run.

This is a configurable attribute.

D: Server --> Configuration --> Cluster

A WebLogic Server cluster is a group of servers that work together to provide a more scalable, more reliable application platform than a single server.

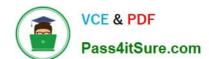

2024 Latest pass4itsure 1Z0-102 PDF and VCE dumps Download

Use this page to specify a server\\'s primary and secondary replication group, cluster weight, and the interface address used to handle multicast traffic.

Attribute label: Replication Group

Description: Defines preferred clustered instances considered for hosting replicas of the primary HTTP session states created on the server.

Incorrect answers:

A: Attribute Label: Name

After you have created a server, you cannot change its name. Instead, clone the server and provide a new name for the clone.

Note:

An alphanumeric name for this server instance. This field will not accept spaces. Each server instance in your WebLogic environment must have a unique name,

regardless of the domain or cluster in which it resides, or whether it is an Administration Server or a Managed Server. Within a domain, each server, machine,

cluster, JDBC connection pool, virtual host, and any other resource type must be named uniquely and must not use the same name as the domain.

F: There is no attribute within a server\\'s configuration that designates it as an Administration Server or Managed Server. Instead, the first server instance that you

start in a domain always functions as the Administration Server.

Reference: BEA WebLogic Server 8.1 Documentation, Server --> Configuration --> General

#### **QUESTION 11**

When using the Install Application Assistant in the administrator console, what are the two options that may select for "Choose Targeting Style"?

- A. Choosing "Install this deployment as a resource" will allow you to deploy any type of resource archive.
- B. Choosing "Install this deployment as a library" will allow you to deploy any archive, which can be referenced by other applications.
- C. Choosing "Install this deployment as expanded format" allow expanded directories to be utilized.
- D. Choosing "Install this deployment as an application" will allow you to deploy any archive or extended directory.
- E. Choosing "Install this deployment as a stand-alone library" will allow you to deploy a library, which can be used only by nonclustered servers.

Correct Answer: BD

The Choose Targeting Style page is displayed:

2024 Latest pass4itsure 1Z0-102 PDF and VCE dumps Download

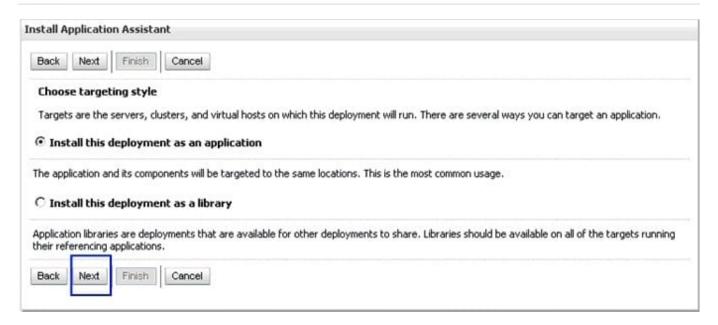

Reference: Oracle Fusion Middleware Application Adapter Best Practices Guide for Oracle WebLogic Server, Configuring Oracle Application Adapters in a High Availability Cluster Environment

#### **QUESTION 12**

Which three tasks can be performed by the Node manager?

- A. Start a server.
- B. Define a node server.
- C. Host the Node Manager console.
- D. Automatically restart a failed server.
- E. Kill a failed application on a server.
- F. Kill the process of a server that did not shut down properly.

Correct Answer: ABD

Node Manager enables you to perform these tasks:

Start and stop remote Managed Servers. (A)

Monitor the self-reported health of Managed Servers and automatically kill server instances whose health state is "failed".

Automatically restart Managed Servers that have the "failed" health state, or have shut down unexpectedly due to a

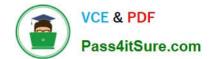

2024 Latest pass4itsure 1Z0-102 PDF and VCE dumps Download

system crash or reboot. (D)

| QUESTION 13                                                                                                    |
|----------------------------------------------------------------------------------------------------|
| Which two statements are true about Log Filters?                                                                                                    |
| A. Log Filters are created at the domain level.                                                                                                    |
| B. You do not have to lock the configuration to create Log Filters.                                                                                                    |
| C. You can apply a Log Filter to the server log, but not to standard out.                                                                                               |
| D. The administration console assists in the creation of Log Filter expressions                                                                                         |
| Correct Answer: AD                                                                                                    |
| A (not B): For any given WebLogic Server instance, you can override the default filter and create a log filter that causes a different set of messages to be written to |
| the domain log file.                                                                                                    |
| Note:                                                                                                    |
| To create and configure a log filter:                                                                                                    |
| 1.                                                                                                    |
| If you have not already done so, in the Change Center of the Administration Console, click Lock and Edit (not B) (see Use the Change Center).                           |
| 2.                                                                                                    |
| In the left pane of the Console, select the name of the active domain in the Domain Structure panel.                                                                    |
| 3.                                                                                                    |
| On the Configuration: Log Filters page, click New.                                                                                                    |
| 4.                                                                                                    |
| On the Create a New Log Filter page, enter a value to identify the filter in the Name field.                                                                            |
| 5.                                                                                                    |
| Click Finish.                                                                                                    |
| The new log filter appears in the Log Filters table.                                                                                                    |
| 6.                                                                                                    |
| To configure a filter expression, in the Log Filters table, click the log filter name.                                                                                  |

On the Configuration page, in the Filter Expression text box, enter criteria for qualifying messages.

7.

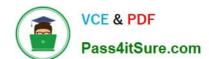

2024 Latest pass4itsure 1Z0-102 PDF and VCE dumps Download

A filter expression defines simple filtering rules to limit the volume of log messages written to a particular log destination.

See D) below.

8.

Click Save.

The filter and filter expression are listed in the Log Filters table.

D: Log Filter Configuration

Use this page to define a custom log filter to restrict the set of messages that one or more servers send to a message destination, such as the domain log,

standard out, server log file, or memory buffer of recent log events.

You can click Edit to type or paste in an expression directly, using WLDF Query Language syntax (see Related Topics, below); or you can click Add Expression to

construct an expression by choosing items from lists.

Once you create a filter, you cannot change its name. Instead, you must create a new filter under a different name.

Reference: Administration Console Online Help, Log Filter Configuration Reference: Administration Console Online Help, Create log filters

#### **QUESTION 14**

Which three methods does WebLogic provide to implement persistent JMS messaging?

- A. Create a file store and assign it to a JMS server.
- B. Create a JDBC store and assign it to a JMS server.
- C. Configure a file store within a JMS module.
- D. Configure the domain\\'s default store.
- E. Use the target server\\'s default store.

Correct Answer: ABE

A: The main steps for creating a custom file store are as follows:

1.Create a directory where the file store\\'s data will be persisted. 2.Create a custom file store and specify the directory location that you created. 3.Associate the

custom file store with the subsystem(s) or migratable target that will be accessing it, such as:

\*For JMS servers, select the custom file store on the General Configuration page. \*For Store-and-Forward agents, select the custom file store on the General

Configuration page. \*For a Path Service, select the custom file store on the General Configuration page.

### https://www.pass4itsure.com/1z0-102.html

2024 Latest pass4itsure 1Z0-102 PDF and VCE dumps Download

B: The main steps for creating a JDBC store are as follows:

Create a JDBC data source or multi data source to interface with the JDBC store. Create a JDBC store and associate it with the JDBC data source or multi data

source. It is highly recommended that you configure the Prefix option to a unique value for each configured JDBC store table.

Associate the JDBC store with the subsystem(s) that will be using it, such as:

For JMS servers, select the JDBC store on the General Configuration page. For Store-and-Forward agents, select the JDBC store on the General Configuration

page. For a Path Service, select the custom file store on the General Configuration page.

E: Each server instance, including the administration server, has a default persistent store that requires no configuration.

#### Note:

When a persistent message is sent, it is stored in the WebLogic Persistent Store. The persistent store provides a builtin, high-performance storage solution for

WebLogic Server subsystems and services that require persistence. For example, it can store persistent JMS messages or temporarily store messages sent using

the Store-and-Forward feature. The persistent store supports persistence to a file-based store or to a JDBC-enabled database.

Note 2: A persistent message is guaranteed to be delivered once-and-only-once. The message cannot be lost due to a JMS provider failure and it must not be

delivered twice. It is not considered sent until it has been safely written to a file or database. WebLogic JMS writes persistent messages to a WebLogic persistent

store (disk-base file or JDBC-accessible database) that is optionally targeted by each JMS server during configuration.

Reference: Using the WebLogic Persistent Store

### **QUESTION 15**

Refer to the Exhibit What is the meaning of the yellow triangle icon next to Listen Address?

### https://www.pass4itsure.com/1z0-102.html 2024 Latest pass4itsure 1Z0-102 PDF and VCE dumps Download

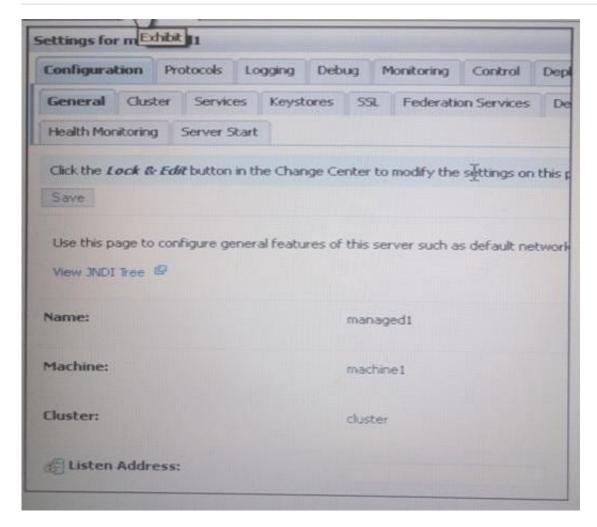

- A. This attribute has no value.
- B. The server must be running to change this attribute.
- C. The server must be shut down to change this attribute.
- D. The server must be restarted for a change to this attribute to take effect.
- E. This attribute is read only and cannot be changed in the administration console

Correct Answer: D

The server instance for which you configure the listen address does not need to be running. If it is running, you must restart it after you complete these steps. Reference: Administration Console Online Help, Configuring the Listen Address from the Administration Console

<u>1Z0-102 PDF Dumps</u>

1Z0-102 Practice Test

1Z0-102 Study Guide